# 全国高校计算机能力挑战赛组委会

## 2023年第五届全国高校计算机能力挑战赛 嵌入式系统挑战赛决赛通知

全国各承办院校、参赛考生:

2023年第五届全国高校计算机能力挑战赛嵌入式系统 挑战赛(决赛) 将于2023年11月18日在全国举行,为保障竞赛 顺利进行,方便各赛点及选手做好备赛工作,现将决赛相关 事宜公布如下:

一、决赛安排

查看晋级情况:请考生登录官网 [www.ncccu.org.cn](http://www.ncccu.org.cn) "个 人中心"—"报名参赛"—"区域赛获奖查询"处可查看是 否入围决赛。

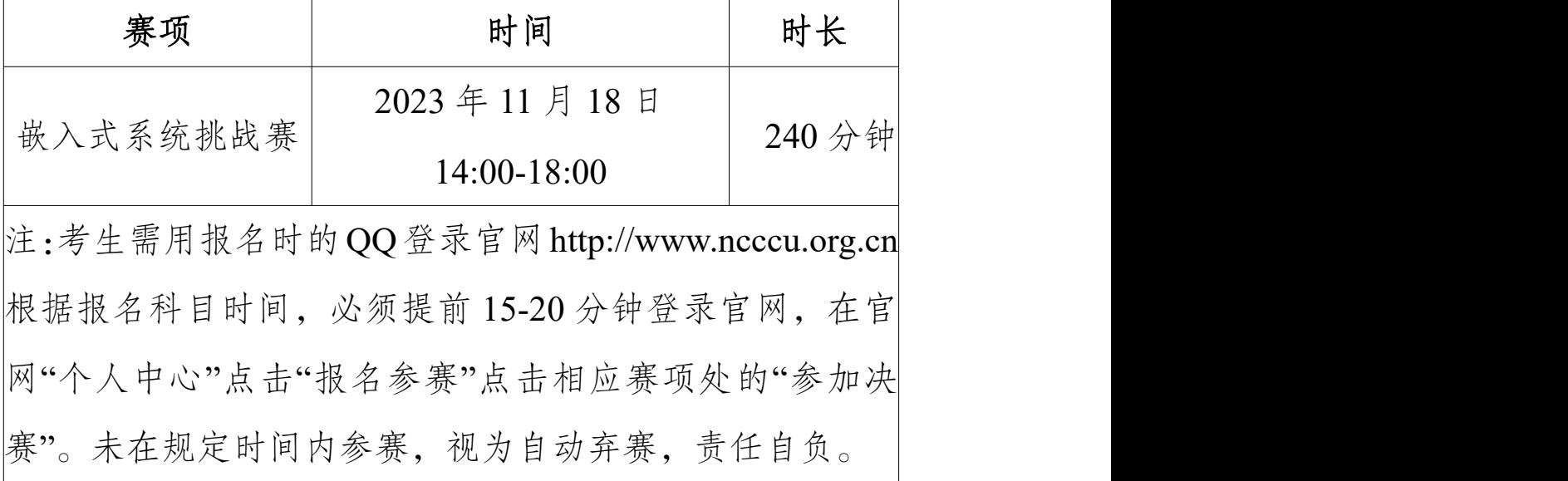

### 二、竞赛内容

嵌入式系统挑战赛:比赛时长为 240 分钟,满分 100 分, 题型为选择题(15 题,共 45 分)、填空题(5 题,共 15 分)、 编程题(3 题,共 30 分)、实训题(1 题,10 分)。

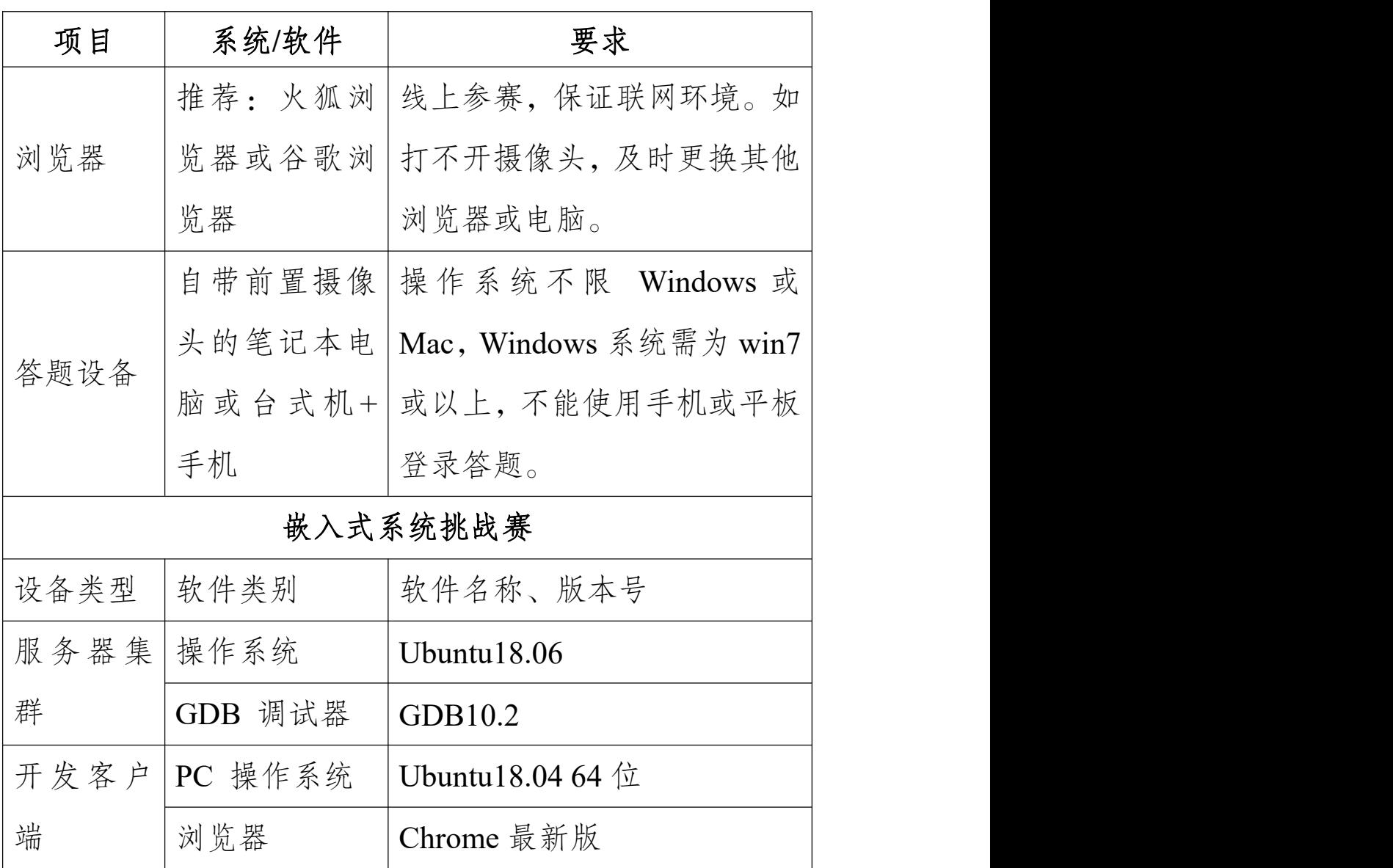

#### 三、竞赛软件要求

#### 四、竞赛形式

分为线上比赛和线下集中统考的两种形式,线上比赛(双 路摄像监考)不限比赛场地,参赛选手可根据自身情况在封 闭无他人的教室、宿舍、家中等处进行。线下集中统考需要 院校负责老师提供线下机房或教室供考生集中参赛。

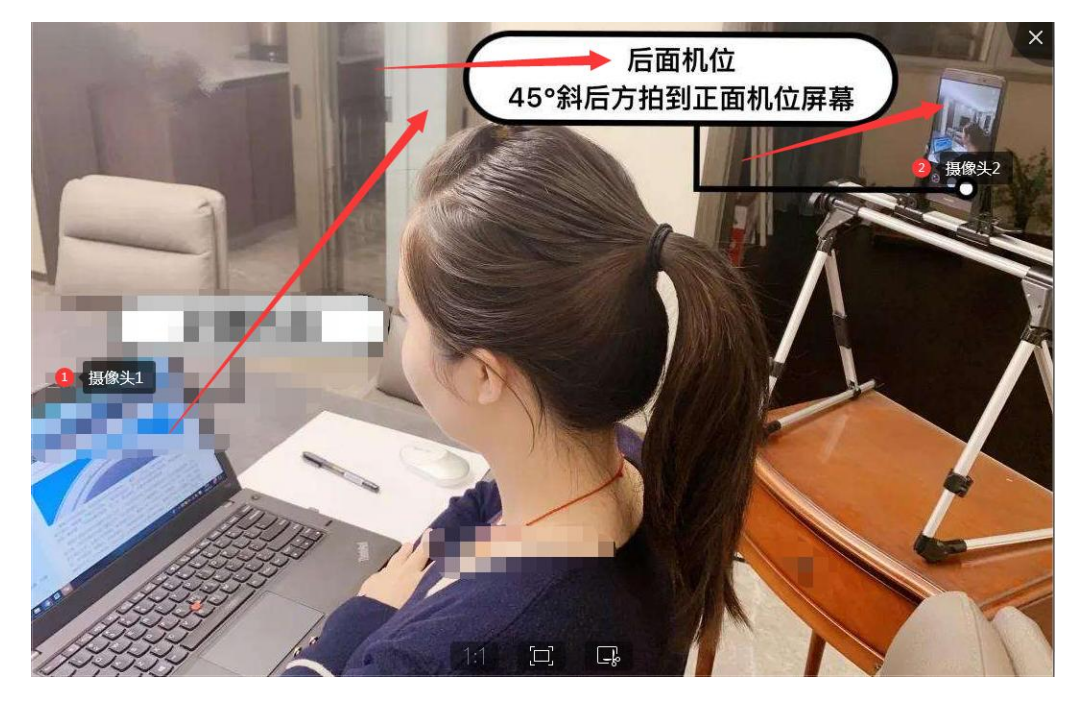

(线上比赛双路摄监考形式)

#### 五、线上参赛流程说明网

(一)登录官网

登陆大赛官网www.ncccu.org.cn 点击"考生登录"— "个人中心"—"参加决赛"点击相应赛项处的"立即参赛"。

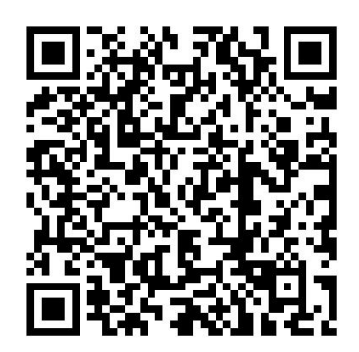

(扫码即可进入大赛官网)

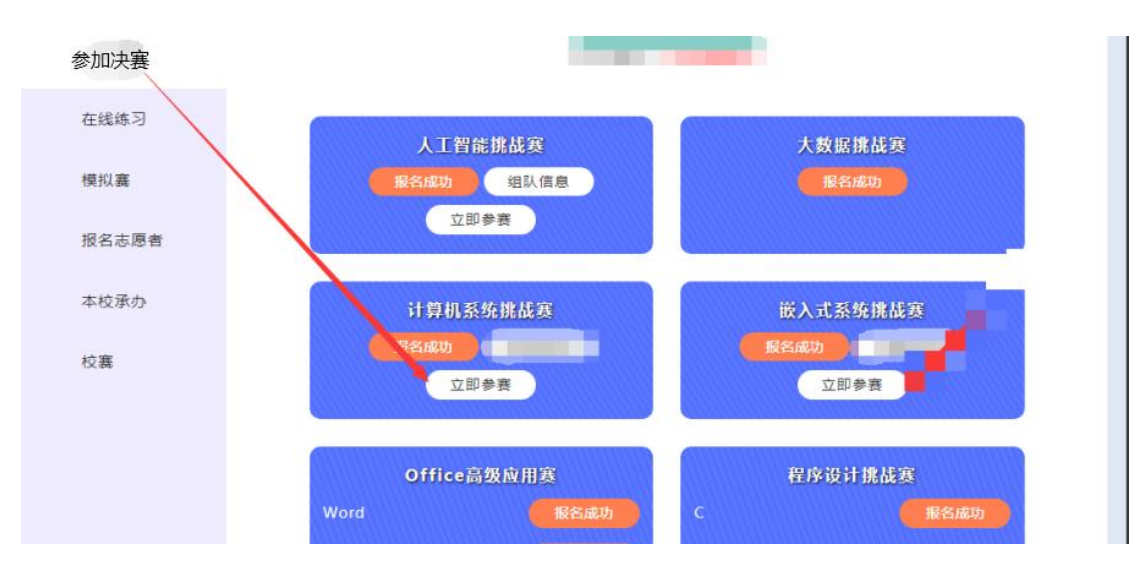

(二)赛前核验身份、测试和参赛流程赛流程

1.点击"立即参赛",考试时间到系统会自动更新试卷, 点击"开始考试"参赛;

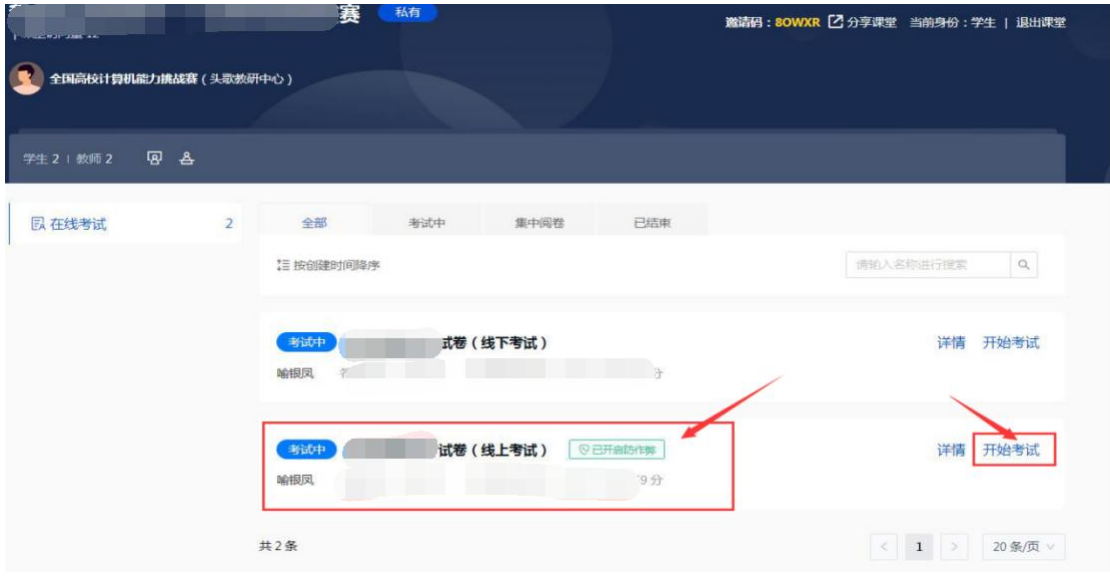

2.线上考试开启了防作弊功能,勾选"我已阅读,进入考 试"跳转验证身份页面;

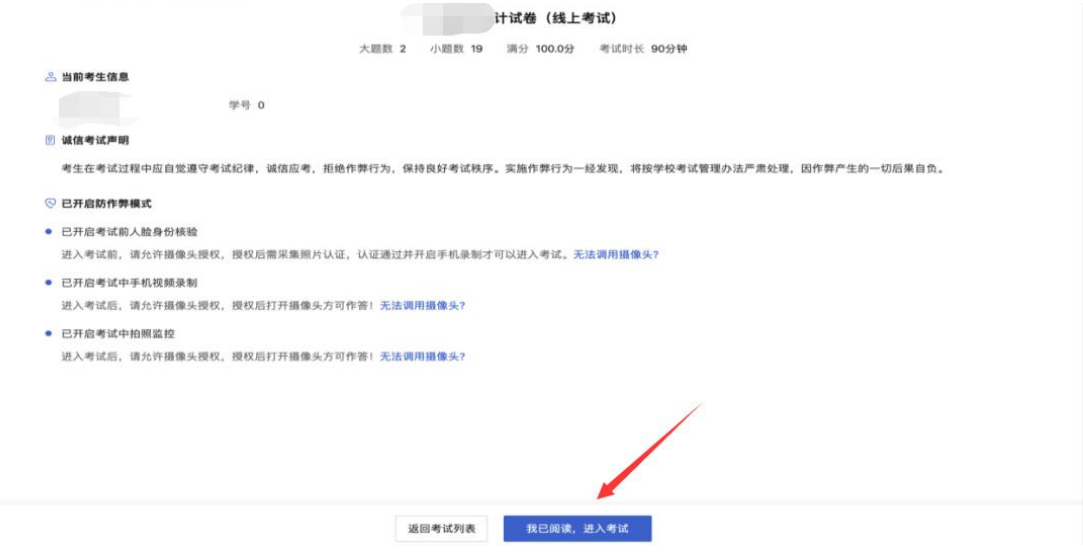

3.选择"允许"使用摄像头,点击"开始采集",身份验证 后进行手机端检测;

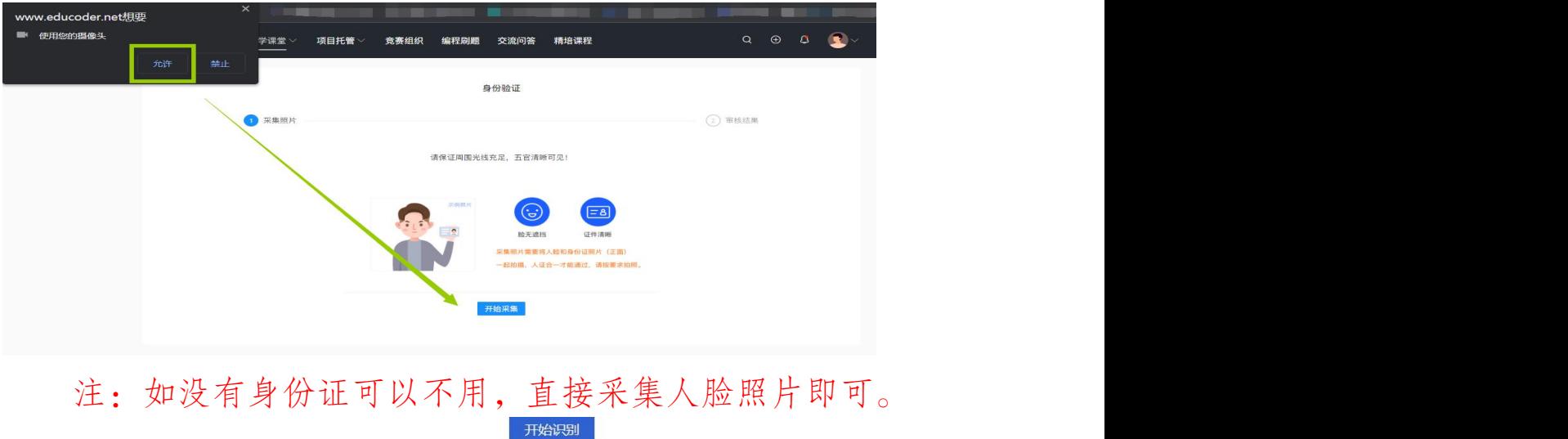

说明:若身份验证时没有通过机器审核,可选择"人工审 核",审核人员会尽快根据上传照片和摄像头拍照进行比对, 如照片匹配则通过审核。

4.身份验证识别成功后进行第二摄像头—开启手机录制 —扫码后点击"开始考试"即可参赛;

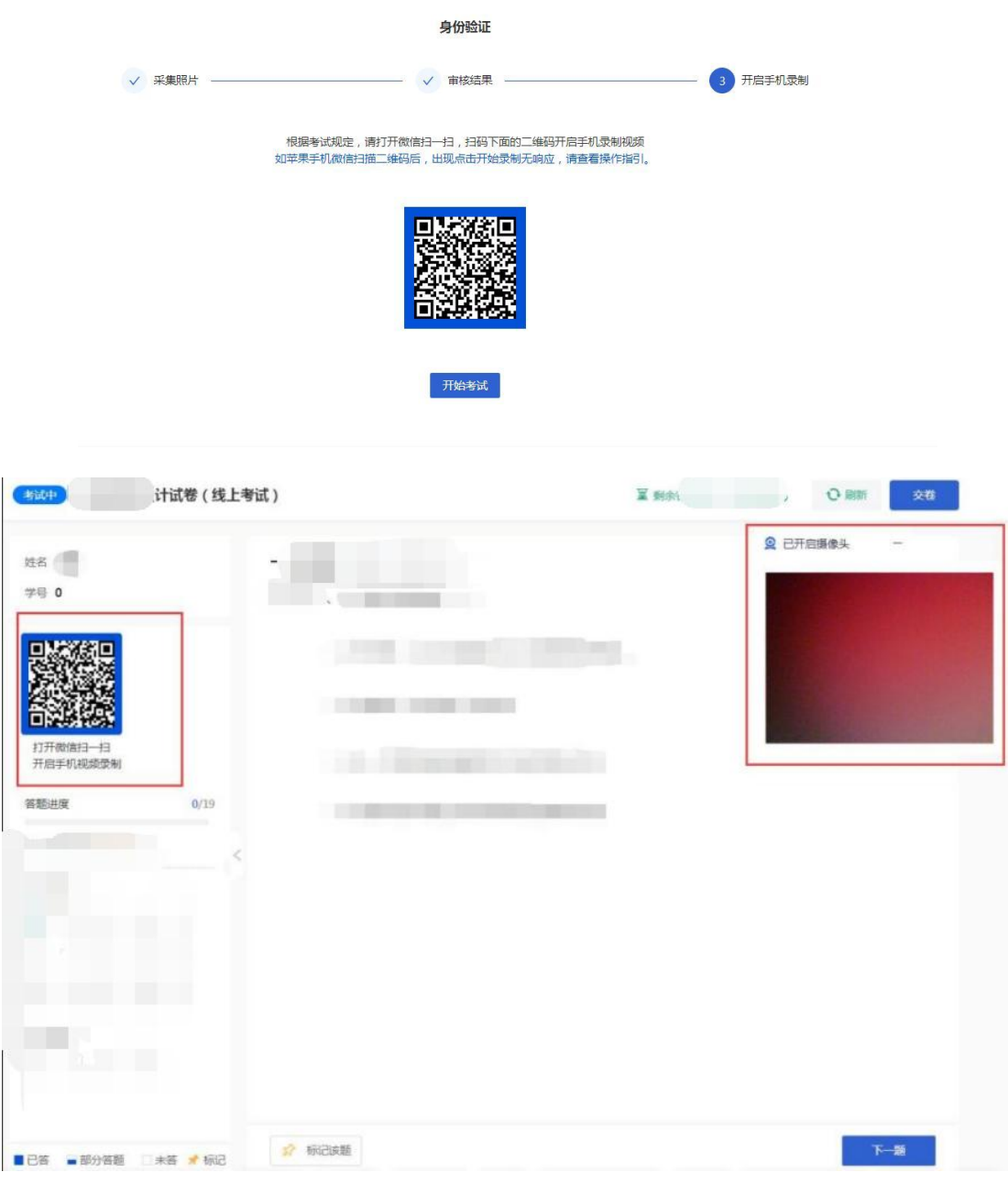

#### 六、线下集中统考参赛流程说明

承办院校操作步骤如下:

(一)勾选线下集中统考的学生名单

本校负责老师请于2023年11月15日17点-11月17日18点 之前在"承办登录"一"决赛线下考场"勾选参加线下考试的考 生名单。

注: 勾选中的考生系统自动判定为不需要考前人像录入,

考试阶段也不用开启摄像头。后按照比赛时间登录官网参赛 即可。超过勾选时间和未被勾选线下考试的考生,则默认为 线上参赛。

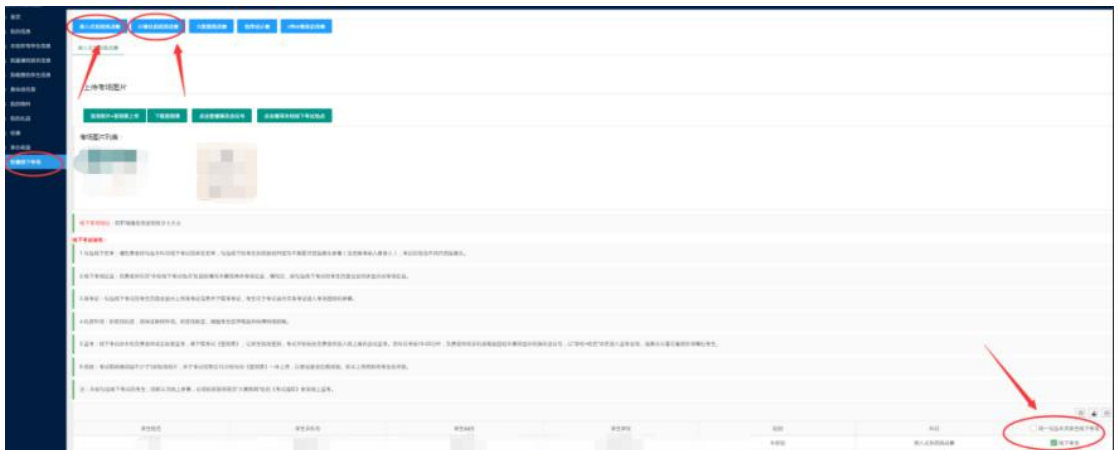

(二)填写线下考试地址

负责老师可在"本校线下考试地点"处自愿填写本赛项具 体考场位置,填写后,被勾选线下考试的考生页面也会同步 显示此考场位置。

(三)准考证

勾选线下考试的考生页面会显示上传准考证信息并下 载准考证,考生可于考试当天凭准考证进入考场签到和参赛。

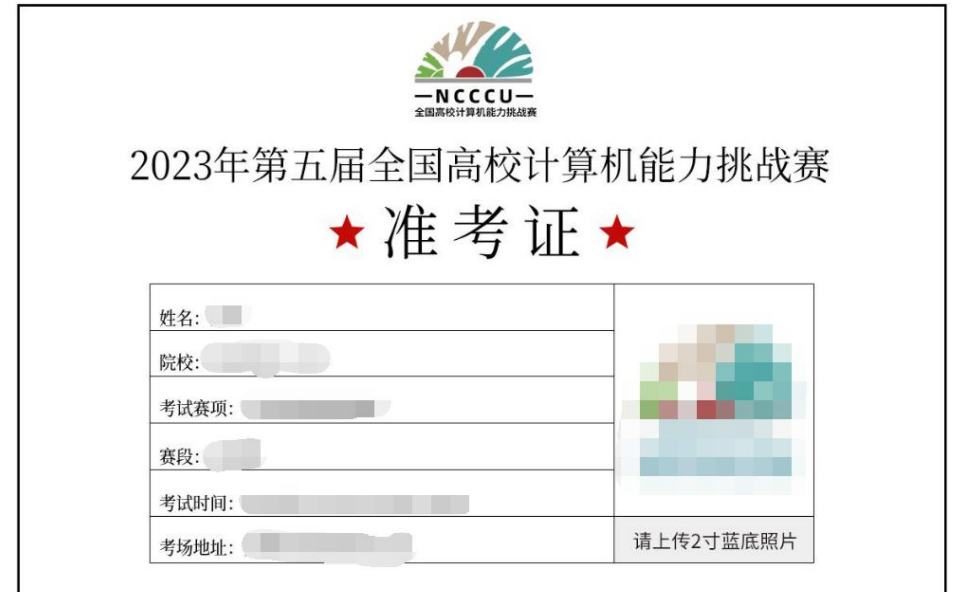

(考生准考证样图参考)

(四)机房环境

如使用机房,须保证联网环境。如使用教室,提醒考生 自带电脑并保障网络顺畅。

(五)监考

线下考试由本校负责老师或志愿者监考,需下载考试 《签到表》,让学生现场签到,考试开始前由负责老师加入 线上腾讯会议监考。各科目考前15-20分钟,负责老师用手机 或电脑登陆本赛项显示的腾讯会议号,以"学校+姓名"命名进 入监考会场,摄像头尽量可看到在场每位考生。

(六)核验

考试期间需拍摄不少于3张现场照片,并于考试结束后1 2小时内和《签到表》一并上传,以备组委会后期核验。如 未上传将影响考生的评奖。

(七)准时参赛赛:

线下参赛的学生登录官网 http://www.ncccu.org.cn — "个人中心"—"报名参赛"—"立即参赛"选择"线下"试卷即可。

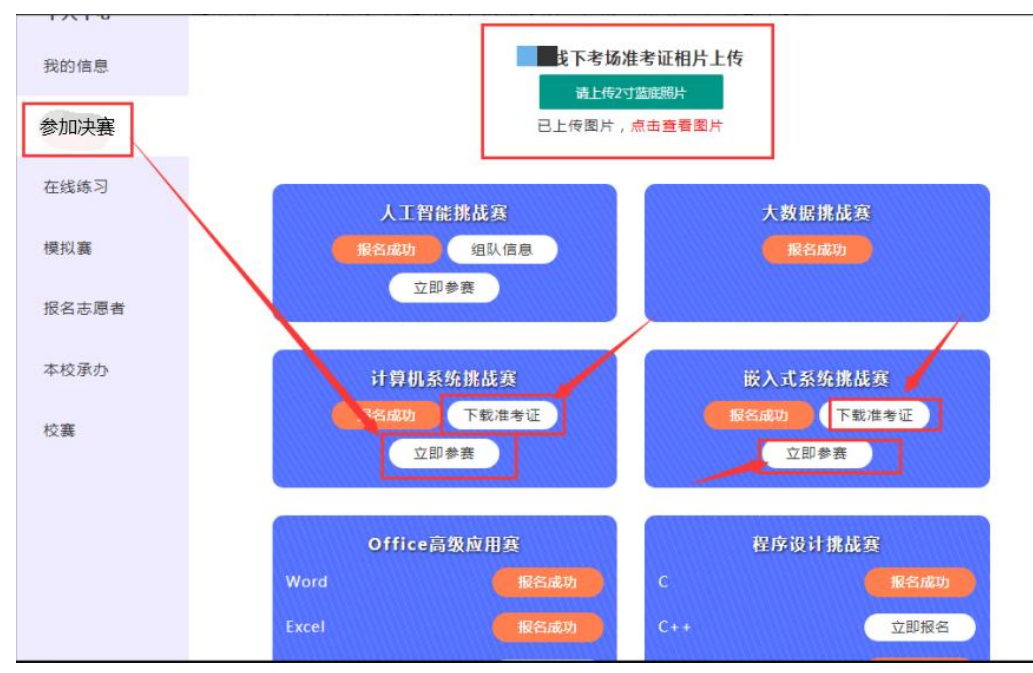

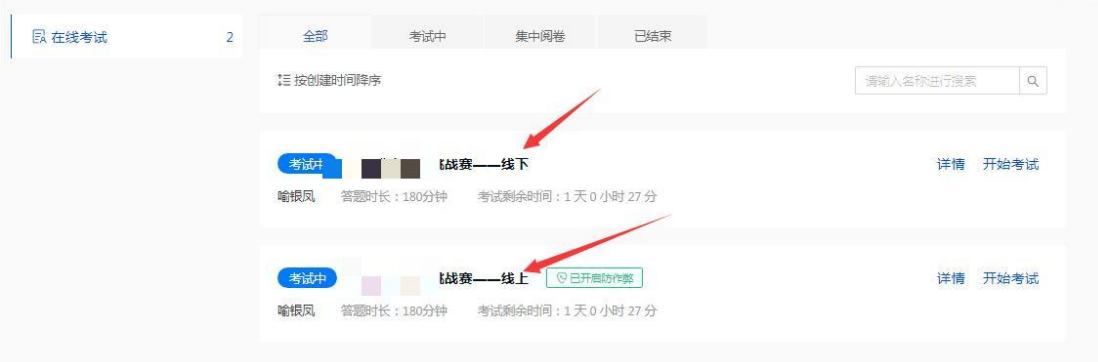

说明:非承办院校线下集中统考步骤:负责老师需要收集 本校参加线下考试的学生名单,并于11月17日18点前发送给 大赛组委会负责人王老师,电话:16601164190(微信同)。

#### 七、考试须知

(一)根据报名科目时间,需提前15-20分钟登录官网, 进入"个人中心"—"报名参赛"点击相应赛项处的"立即参赛"。

(二)检测电脑的网络稳定性,确保竞赛使用的电脑均 可连接外网。

(三)检测电脑是否均安装了谷歌浏览器或者火狐浏览 器,因竞赛时考试试卷将开启防作弊功能,建议使用浏览器 版本chrome: 79以上或firefox: 64以上参赛。

(四)线上参赛:考生必须使用带有摄像头的电脑参赛, 请选择相对独立、安静的场所。开考后,个人电脑屏幕上会 出现监考视频窗口,需确保人像清晰出现在视频框内,第二 摄像头(手机端)打开后,需确保电脑屏幕清晰出现在视频框 内。

注:若电脑无法打开摄像头,请及时更换浏览器或电脑 设备,线上参赛的考生无准考证。

(五)线下参赛:承办院校负责老师勾选线下考试的考

生页面会显示上传准考证信息(上传2寸蓝底彩照),11月1 7日19点后可自行打印准考证,考试当天凭准考证进入考场 签到和参赛。

(六)如遇到网络卡顿,请刷新页面或关掉浏览器,重 新打开官网重新进入比赛即可。

(七)考试全程随机采集动态视频和照片信息,验证镜 头前的参赛选手为真人、本人,若核实并非真人、本人,则 记为违反规则取消比赛资格。

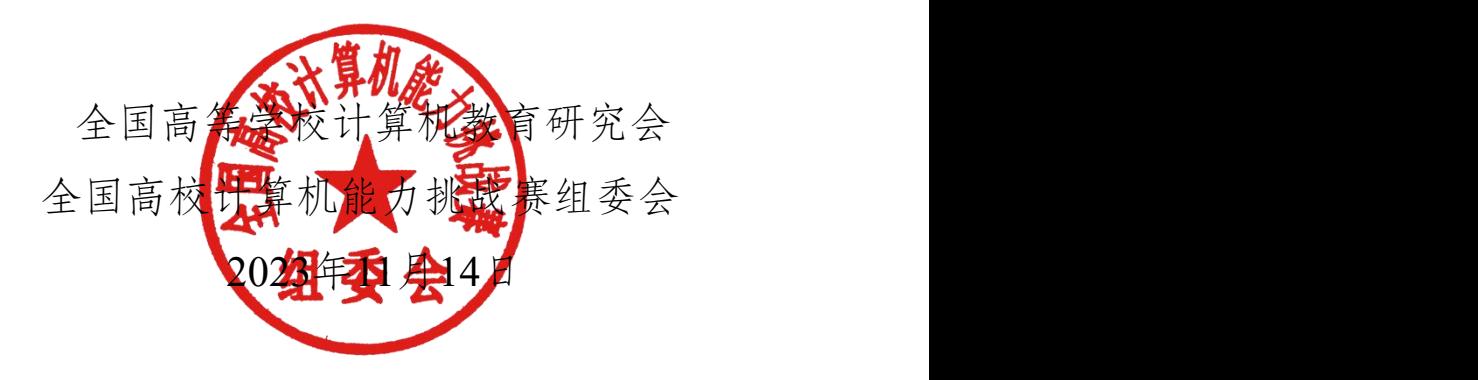